# NEXIGA

## **Autorisierung von ArcGIS Desktop (ArcMap) 10.8.2**

#### Autorisierungsnummern

Ab der Version 10 steht der Begriff **Autorisierung** (früher Registrierung genannt) für die Freischaltung von **ArcGIS Desktop-Lizenzen**. Die erforderlichen Autorisierungsnummern finden Sie auf unserem Lieferschein oder auch in Ihrem **My Esri-Portal** (ehemals **Customer Care Portal**), das optional eingerichtet werden kann.

Die Einrichtung des **My Esri-Portals** für Kunden wird mittlerweile vorausgesetzt, wenn z.B. **Autorisierungsnummern zurückgesetzt** werden müssen. Dies erfolgt nicht mehr über Nexiga durch den Esri-Support.

In der Regel gelten für die Version **ArcGIS Desktop 10.8.2** die gleichen Autorisierungsnummern wie für die Vorgängerversionen **10.1 bis 10.8.1**.

- **ESUxxx** (9 Ziffern) = Autorisierungsnummern für **Einzelplatz-Lizenzen** (Single Use)
- **EFLxxx** (9 Ziffern) = Autorisierungsnummern für **Mehrbenutzer-Lizenzen** (Concurrent Use)
- Für spezielle ArcGIS-Erweiterungen (z.B. *Publisher*, *Network Analyst, Spatial Analyst etc.*) werden zusätzliche Autorisierungsnummern geliefert.
- Für die **Marktanalyst**-Erweiterung von Nexiga ist **keine spezielle Autorisierung** erforderlich.

#### Rechner-gebundene Lizenzen

Die Lizenzen sind **Rechner-gebunden**, d.h. bei der Autorisierung werden Informationen der jeweiligen Hardware übertragen. Eine **Autorisierungsnummer** für **Einzelplatz-Lizenzen** kann maximal **2 Mal** verwendet werden, erlaubt für die **nicht zeitgleiche Nutzung** z.B. auf einem Desktop-PC und Laptop (sog. **Extra-Autorisierung**).

#### Wichtig: Autorisierungen aufheben / zurücksetzen

Es ist ein **direktes Update von der Version 10.1 bis 10.8.1** möglich (auf dem gleichen Rechner im gleichen Ordner). **Vor der Deinstallation** einer ArcGIS Desktop-Lizenz muss die Lizenz zuvor **deautorisiert** werden, um diese für eine neue Autorisierung wieder freizugeben. Dies erfolgt über den **ArcGIS Administrator** (Desktop > Button **Autorisierung aufheben**). Dies ist jedoch je Lizenz maximal **bis zu 4 x pro Jahr** möglich. Die Schritte werden im nächsten Kapitel erklärt.

Geht eine **Lizenz verloren**, so kann diese nun nur noch über das **My Esri-Kundenportal** zurückgesetzt werden, **maximal 2 x pro Jahr**. Das Zurücksetzen über den Esri Support ist nicht mehr möglich.

Weitere Details zum Lizenzkonzept und zum Update von Esri finden Sie hier:

<http://www.esri.com/library/whitepapers/pdfs/arcgis10-licensing.pdf>

<https://desktop.arcgis.com/de/arcmap/latest/get-started/installation-guide/introduction.htm>

### Lizenzen deautorisieren (auf einem Rechner zurückgeben)

Vor der **Deinstallation** einer ArcGIS Desktop (ArcMap)-Lizenz auf einem Rechner muss die **Lizenz** zuvor **deautorisiert** (zurückgegeben) werden, um diese für eine neue Autorisierung auf einem anderen Rechner wieder freizugeben. Dies erfolgt über den **ArcGIS Administrator** wie im Folgenden beschrieben.

1. Starten Sie den **ArcGIS Administrator** über das **Windows-Startmenü > ArcGIS > ArcGIS Administrator**. Melden Sie sich als Administrator an.

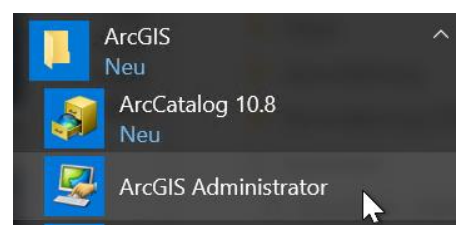

2. Es öffnet sich der **Dialog** zur Lizenzverwaltung. Wechseln Sie links auf den Ordner **Wartungsoperationen** und dann rechts unten auf den Button **Autorisierung aufheben**.

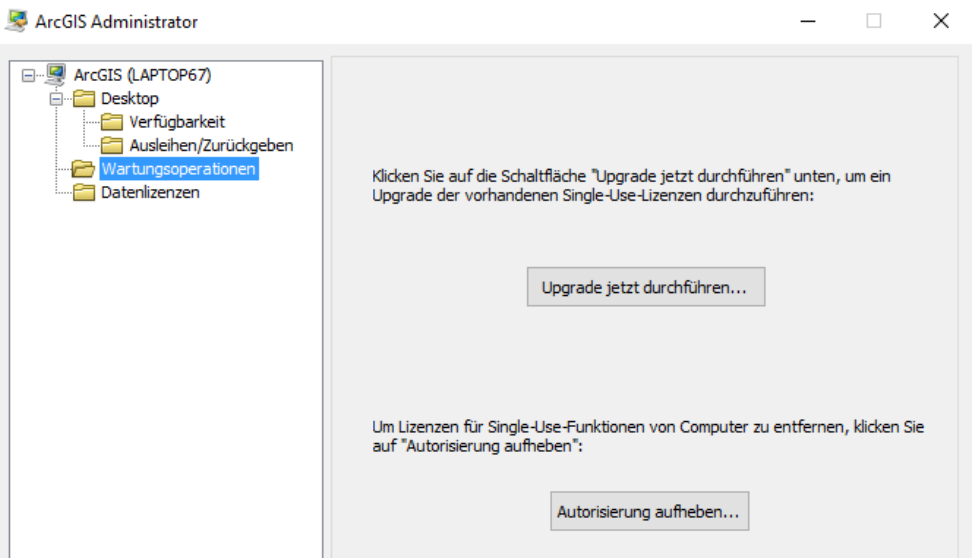

3. Wählen Sie die erste Methode **Jetzt bei Esri über das Internet die Autorisierung aufheben**, sofern eine direkte Internetverbindung besteht. Klicken Sie dann auf **Weiter** und folgen den Anweisungen.

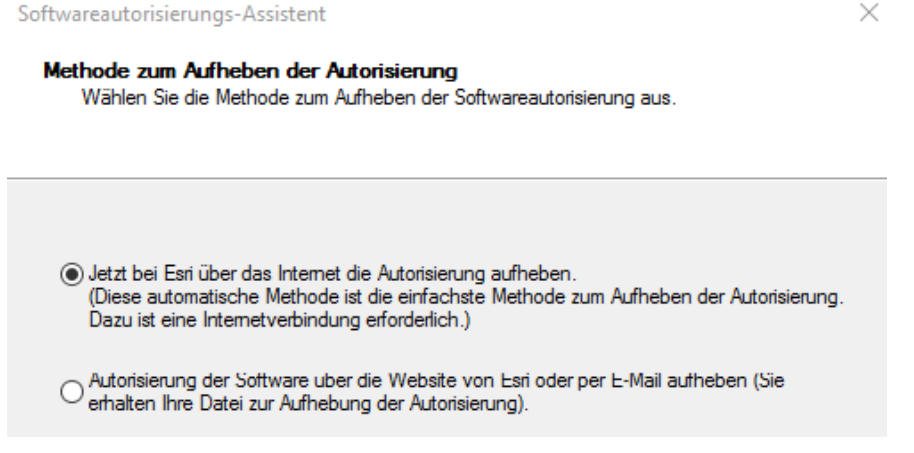

4. Wenn die Meldung erscheint, dass die Lizenz erfolgreich deautorisiert wurde, steht diese für eine neue Autorisierung zur Verfügung.

Das Zurücksetzen ist jedoch **je Lizenz** maximal **bis zu 4 x pro Jahr** möglich. Steht der Rechner nicht mehr zur Verfügung, muss die Lizenz über das kundeneigene **My Esri-Portal** zurückgesetzt werden. Für weitere Informationen hierzu kontaktieren Sie uns bitte.